## **一证通电子签章软件(免费版)操作手册**

一、下载并安装一证通电子签章软件(免费版)和证书助手

下载地址: <https://help.bjca.cn/tyrz/tyrz/downloadESeal.html>

二、打开一证通电子签章软件(免费版)并插入证书(注:该软件必须在联网状态下才能

正常使用,且需要保证电脑系统时间为北京时间)

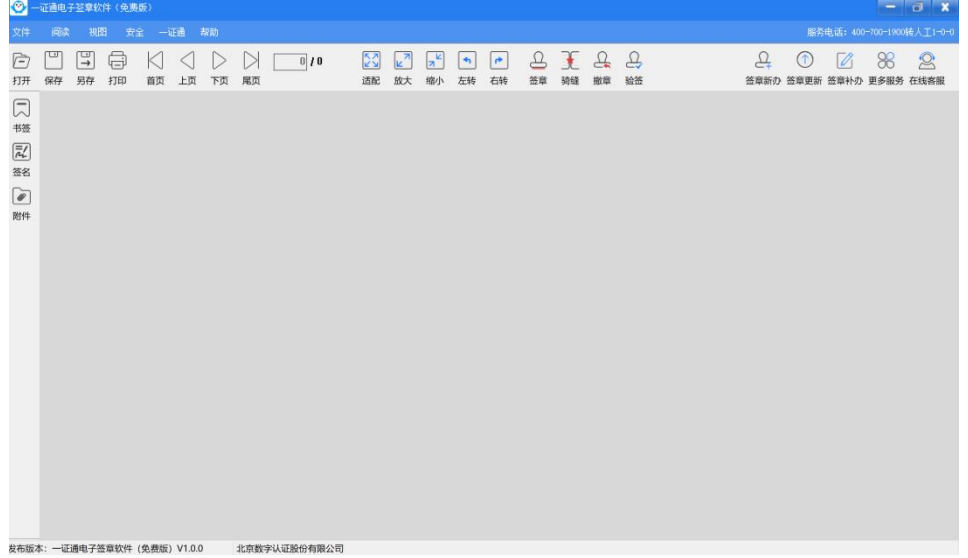

三、先将需要签章的文件转换为 PDF 格式,点击"打开",在本地电脑中选择需要签章的文 件。

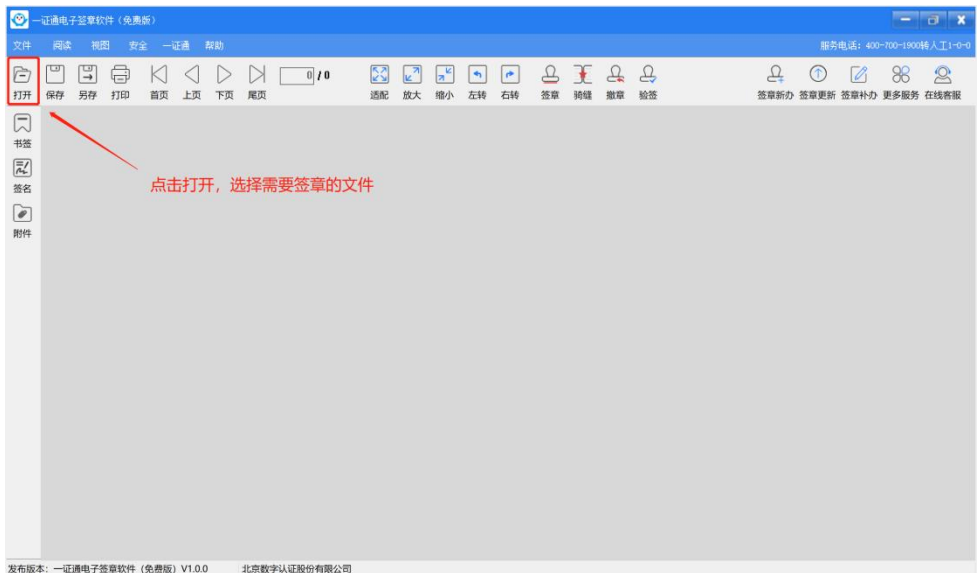

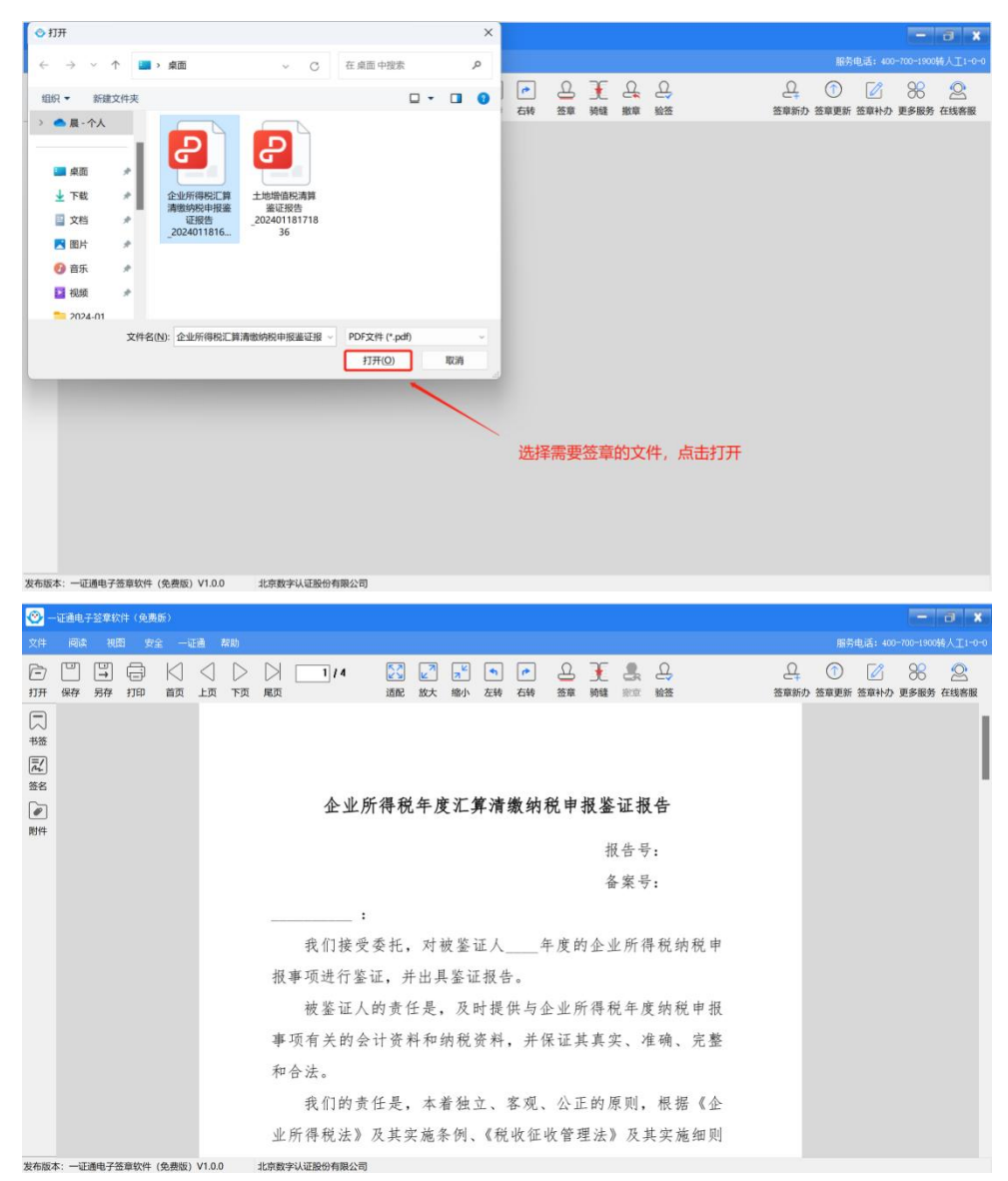

四、签章:点击"签章",输入证书密码,鼠标拖动签章到正确位置,点击鼠标左键,完成 签章(注:印章拖拽预览大小与电脑设置有关,不代表印章实际大小)

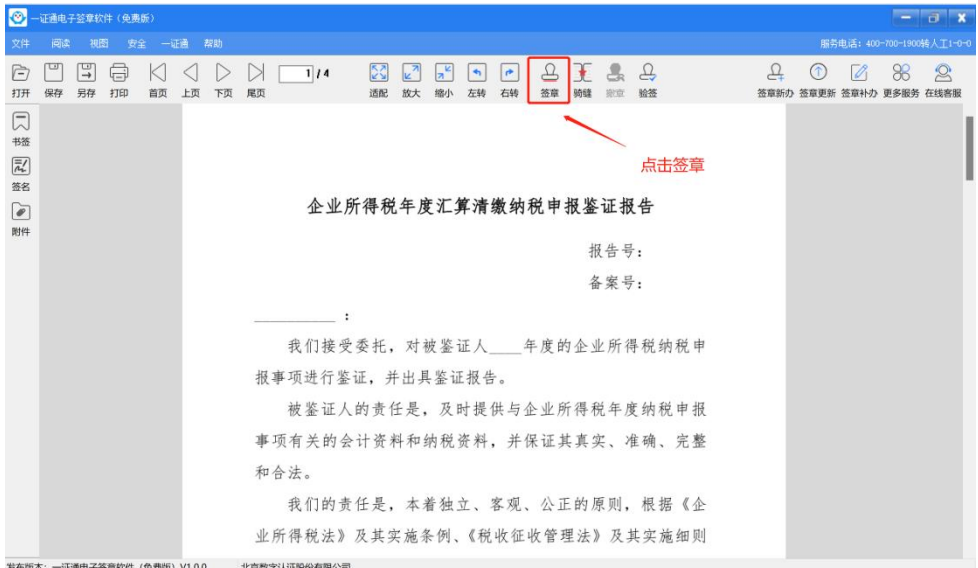

| $\circ$                                                                             | 一证通电子签章软件(免费版)               |                   |              |              |                        |                        |                                                         |                                             |    |       |                            |                     |         |             |                     |                  |  |                |                               |                 |    | $  x$                                    |
|-------------------------------------------------------------------------------------|------------------------------|-------------------|--------------|--------------|------------------------|------------------------|---------------------------------------------------------|---------------------------------------------|----|-------|----------------------------|---------------------|---------|-------------|---------------------|------------------|--|----------------|-------------------------------|-----------------|----|------------------------------------------|
| 文件<br>È                                                                             | 阅读<br>⊡<br>믴                 | 视图 安全 一证通 帮助<br>亳 | K            | $\leq$       | $\triangleright$       | $\triangleright$       | 1/4                                                     | 図                                           |    |       | $\blacktriangleleft$       | $\bullet$           | £       | 土           | a.                  | $\partial$       |  | $\mathfrak{L}$ | $\odot$                       | $\alpha$        | 86 | 服务电话: 400-700-1900转入工1-0-0<br>$^{\circ}$ |
| 打开                                                                                  | 保存<br>另存                     | 打印                | 首页           | 上页 下页        |                        | 尾页                     |                                                         | 适配                                          | 放大 | 缩小    | 左转                         | 右转                  | 签章      | 骑缝          | 寂寞                  | 验签               |  |                | 签章新办 签章更新 签章补办 更多服务 在线客服      |                 |    |                                          |
| 同<br>书签<br>$\overline{\tilde{\rho}^{\prime}_{\nu}}$<br>签名<br>$\triangleright$<br>附件 |                              |                   |              |              |                        |                        | 我们接受委<br>报事项进行鉴证,并出具鉴证报告。<br>被鉴证人的责任是, 及时提供与企业所得税年度纳税申报 | 企业所得税年度汇算清缴纳税申报鉴证报告<br>$\ddot{\phantom{a}}$ |    | 确定(Q) | 请输入证书密码<br>                |                     | 取消(C)   |             | 据生号:                | 号:<br>得税纳税申      |  |                | 输入证书密码点击确定                    |                 |    |                                          |
|                                                                                     |                              |                   |              |              |                        |                        | 事项有关的会计资料和纳税资料,并保证其真实、准确、完整                             |                                             |    |       |                            |                     |         |             |                     |                  |  |                |                               |                 |    |                                          |
|                                                                                     |                              |                   |              |              |                        |                        | 和合法。                                                    |                                             |    |       |                            |                     |         |             |                     |                  |  |                |                               |                 |    |                                          |
|                                                                                     |                              |                   |              |              |                        |                        | 我们的责任是,本着独立、客观、公正的原则,根据《企                               |                                             |    |       |                            |                     |         |             |                     |                  |  |                |                               |                 |    |                                          |
|                                                                                     | 发布版本: 一证通电子签章软件 (免费版) V1.0.0 |                   |              |              |                        |                        | 业所得税法》及其实施条例、《税收征收管理法》及其实施细则<br>北京数字认证股份有限公司            |                                             |    |       |                            |                     |         |             |                     |                  |  |                |                               |                 |    |                                          |
|                                                                                     |                              |                   |              |              |                        |                        |                                                         |                                             |    |       |                            |                     |         |             |                     |                  |  |                |                               |                 |    |                                          |
|                                                                                     | 一证通电子签章软件(免费版)               |                   |              |              |                        |                        |                                                         |                                             |    |       |                            |                     |         |             |                     |                  |  |                |                               |                 |    | $  x$                                    |
| ◉<br>文件                                                                             | 问读                           | 視图 安全 一证通 帮助      |              |              |                        |                        |                                                         |                                             |    |       |                            |                     |         |             |                     |                  |  |                |                               |                 |    | 服务电话: 400-700-1900转人工1-0-0               |
| $\Rightarrow$<br>打开                                                                 | U<br>圖<br>保存<br>另存           | ᇢ<br>打印           | $\leq$<br>首页 | $\leq$<br>上页 | $\triangleright$<br>下页 | $\triangleright$<br>尾页 | 314                                                     | 24<br>适配                                    | 放大 | 缩小    | $\blacktriangleleft$<br>左转 | $\rightarrow$<br>石转 | 오<br>签章 | $\pm$<br>骑蜂 | $\mathcal{L}$<br>撤窜 | $\partial$<br>验签 |  | $\Delta$       | ∩<br>签章新办 签章更新 签章补办 更多服务 在线客服 | $\mathscr{O}_1$ | 86 | $\mathbb{R}$                             |
| 闶<br>书签<br>$\overline{\overline{a}}_n^j$<br>签名<br>$\sqrt{2}$<br>附件                  |                              |                   |              |              |                        |                        | 涉税服务人员:(签章)李復民<br>法人代表(执行事务合伙人):(签章)<br>税务师事务所(盖        |                                             |    |       |                            |                     |         | 印张          |                     |                  |  |                |                               |                 |    |                                          |
|                                                                                     |                              |                   |              |              |                        |                        | 地址:<br>日期:<br>附送资料: 1. 鉴证业务报告说明                         |                                             |    |       |                            |                     |         |             |                     |                  |  |                |                               |                 |    |                                          |

五、签章撤销: 若位置盖错, 点击"撤章", 重新盖章。

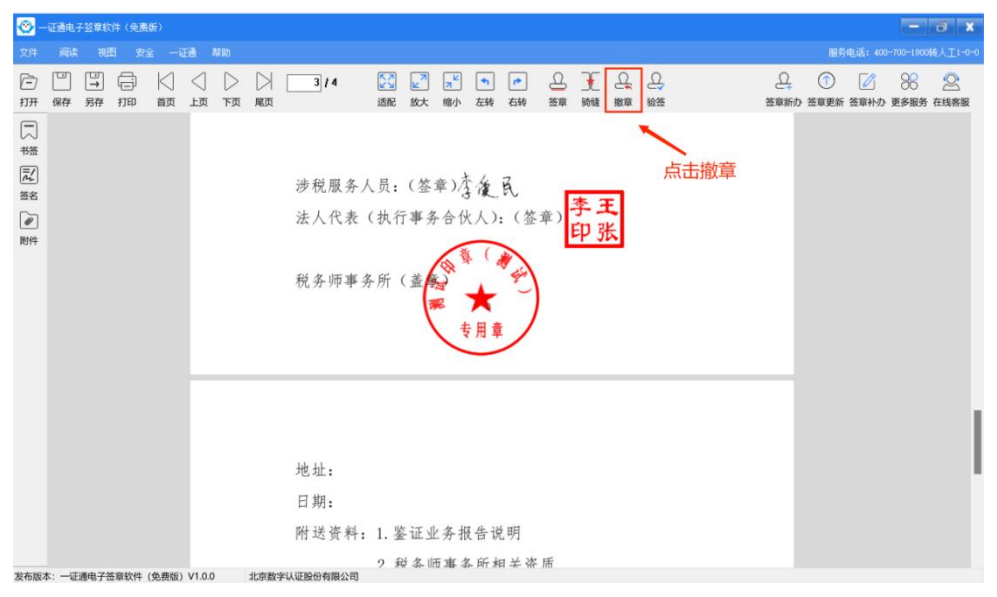

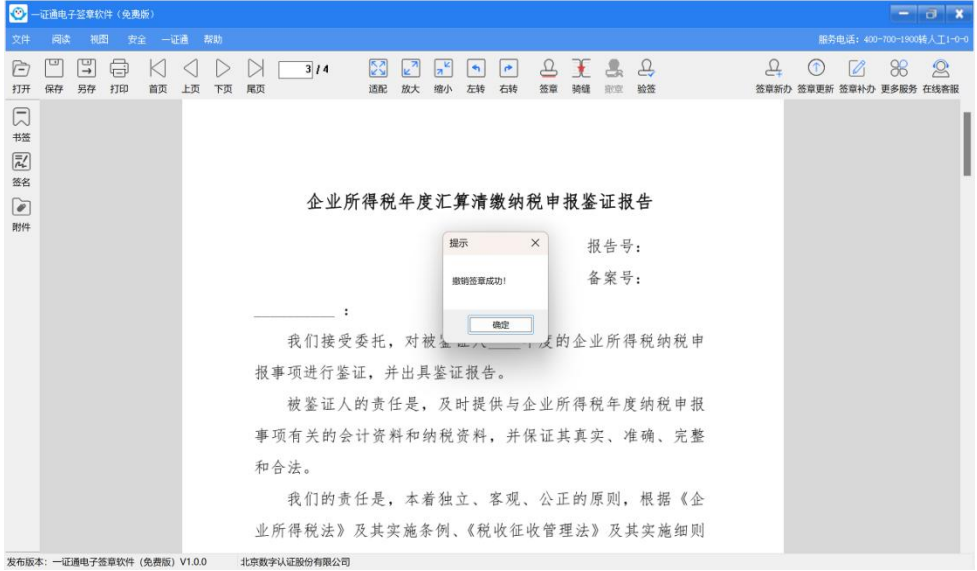

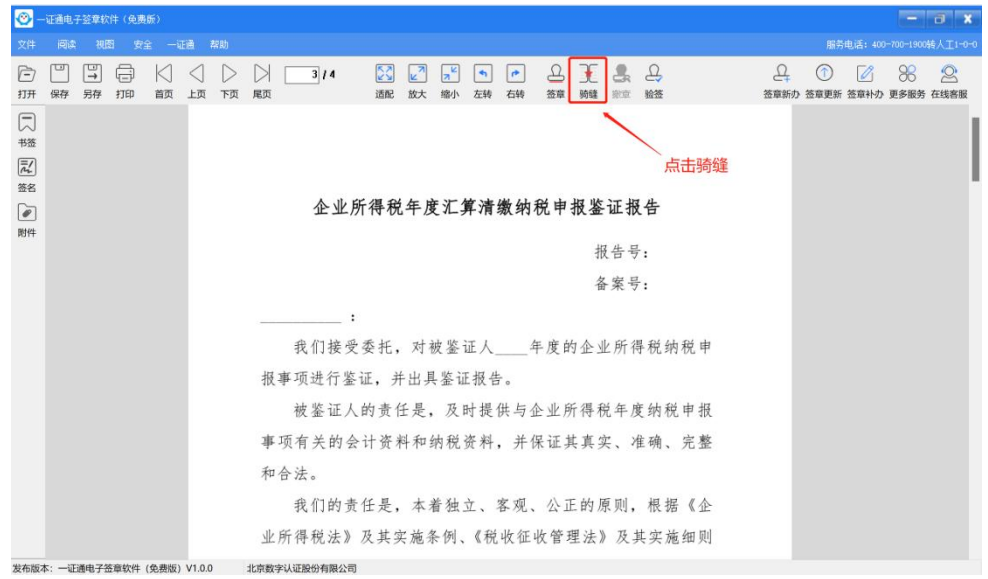

六、骑缝章:点击"骑缝",设置参数,点击"确定",输入证书密码,完成签章

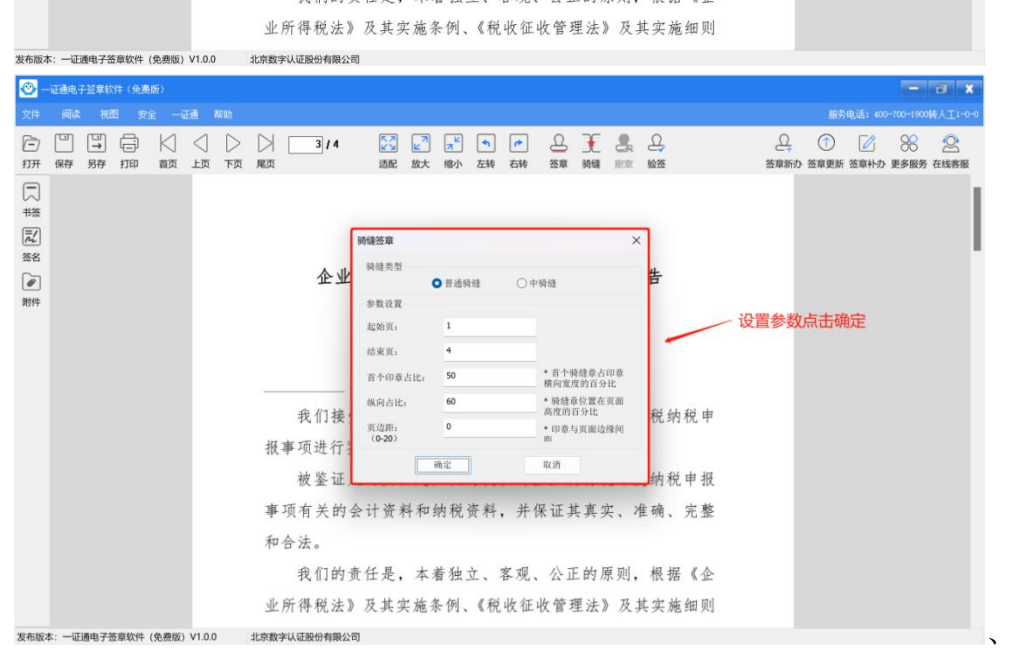

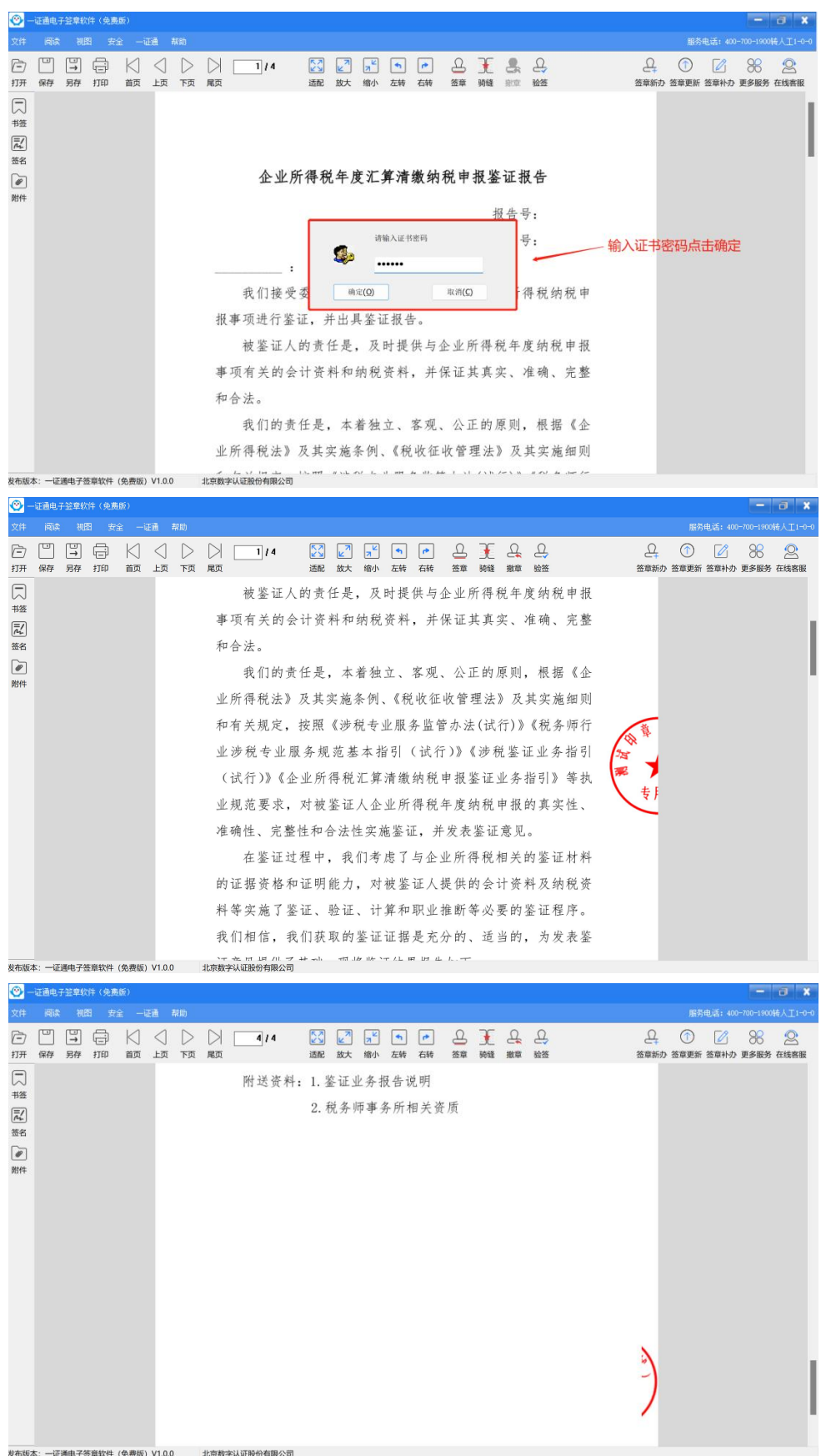

|                                                                                           | ◎ 一证通电子签章软件(免费版)             |         |         |              |         |                        |                        |                                                  |                 |                                       |                            |                       |       |                     |       |      |   |            |                 |                                           | $  x$        |
|-------------------------------------------------------------------------------------------|------------------------------|---------|---------|--------------|---------|------------------------|------------------------|--------------------------------------------------|-----------------|---------------------------------------|----------------------------|-----------------------|-------|---------------------|-------|------|---|------------|-----------------|-------------------------------------------|--------------|
| 文件                                                                                        | 阅读                           |         |         | 視图 安全 一证通 帮助 |         |                        |                        |                                                  |                 |                                       |                            |                       |       |                     |       |      |   |            |                 | 服务电话: 400-700-1900转入工1-0-0                |              |
| È<br>打开                                                                                   | ப<br>保存                      | 圖<br>另存 | ⊟<br>打印 | $\leq$<br>首页 | ◁<br>上页 | $\triangleright$<br>下页 | $\triangleright$<br>尾页 | 3/4                                              | <b>SA</b><br>适配 | $\mathbf{z}$<br>$ \pi^k $<br>放大<br>缩小 | $\blacktriangleleft$<br>左转 | $\bullet$<br>右转       |       | 7772<br>签章 骑蜂 撤章 验签 |       |      | 욕 | $^{\circ}$ | $\mathscr{O}_1$ | 88<br>签章新办 签章更新 签章补办 更多服务 在线客服            | $\mathbb{R}$ |
| 口<br>书签<br>$\overline{\overline{\widetilde{\mu}'_{\nu}}}$<br>签名<br>$\triangleright$<br>附件 |                              |         |         |              |         |                        |                        | 涉税服务人员:(签章)李惫民<br>法人代表(执行事务合伙人):(签章)<br>税务师事务所(盖 |                 |                                       |                            |                       |       |                     |       | 点击验签 |   |            |                 |                                           |              |
|                                                                                           | 发布版本: 一证通电子签章软件 (免费版) V1.0.0 |         |         |              |         |                        | 北京数字认证股份有限公司           | 地址:<br>日期:<br>附送资料: 1. 鉴证业务报告说明                  |                 | 9 税各师事各所相关咨所                          |                            |                       |       |                     |       |      |   |            |                 |                                           |              |
|                                                                                           |                              |         |         |              |         |                        |                        |                                                  |                 |                                       |                            |                       |       |                     |       |      |   |            |                 |                                           |              |
| ◉<br>文件                                                                                   | 一证通电子签章软件(免费版)<br>阅读         | 视图      |         | 安全 一证通 帮助    |         |                        |                        |                                                  |                 |                                       |                            |                       |       |                     |       |      |   |            |                 | $ \sigma$ x<br>服务电话: 400-700-1900转人工1-0-0 |              |
| È                                                                                         | ⊡                            | 圖       | 量       | KI           | ◁       | $\triangleright$       | $\triangleright$       | 3/4                                              | ISSI            | $ a_k $<br>$ e^{\lambda} $            | $\left  \bullet \right $   | $\blacktriangleright$ |       | $B$ $F$ $G$ $B$     |       |      | ₽ | $\odot$    | $\alpha$        | 86                                        | $\approx$    |
| 打开                                                                                        | 保存                           | 另存      | 打印      | 首页           | 上页      | 下页                     | 尾页                     |                                                  | 适配              | 放大 缩小 左转 右转                           |                            |                       | 签章 骑缝 |                     | 撤章 验签 |      |   |            |                 | 签章新办 签章更新 签章补办 更多服务 在线客服                  |              |
| 凤<br>书签                                                                                   |                              |         |         |              |         |                        |                        | 本报告仅供被鉴证单位向_____________时使用,不作其他                 |                 |                                       |                            |                       |       |                     |       |      |   |            |                 |                                           |              |
| $\left  \overline{\vec{n}'_+} \right $                                                    |                              |         |         |              |         |                        |                        | 用途。因使用不当造成的后果,与执行本鉴证业务的税务师事                      |                 |                                       |                            |                       |       |                     |       |      |   |            |                 |                                           |              |
| 签名                                                                                        |                              |         |         |              |         |                        |                        | 务所及其涉税服务人员无关                                     |                 |                                       |                            |                       |       |                     |       |      |   |            |                 |                                           |              |
| $\bullet$<br>附件                                                                           |                              |         |         |              |         |                        |                        |                                                  |                 | PDF签章验证<br>文档验签成功,签章有效!               |                            |                       |       | $\times$            |       |      |   |            |                 |                                           |              |
|                                                                                           |                              |         |         |              |         |                        |                        | 涉税服务人员                                           |                 |                                       |                            |                       | 关闭    |                     |       |      |   |            |                 |                                           |              |
|                                                                                           |                              |         |         |              |         |                        |                        | 法人代表(执行事务合伙人):(签章)                               |                 |                                       |                            |                       |       |                     |       |      |   |            |                 |                                           |              |
|                                                                                           |                              |         |         |              |         |                        |                        | 税务师事务所(盖                                         |                 |                                       |                            |                       |       | 印张                  |       |      |   |            |                 |                                           |              |
|                                                                                           | 发布版本: 一证通电子签章软件 (免费版) V1.0.0 |         |         |              |         |                        | 北京数字认证股份有限公司           |                                                  |                 |                                       |                            |                       |       |                     |       |      |   |            |                 |                                           |              |

七、签章验证:点击"验签",可验证签署文件是否完整、是否被修改,签章是否有效。

八、签章查看:点击"签名",点击签章下的"+",查看签署时间。

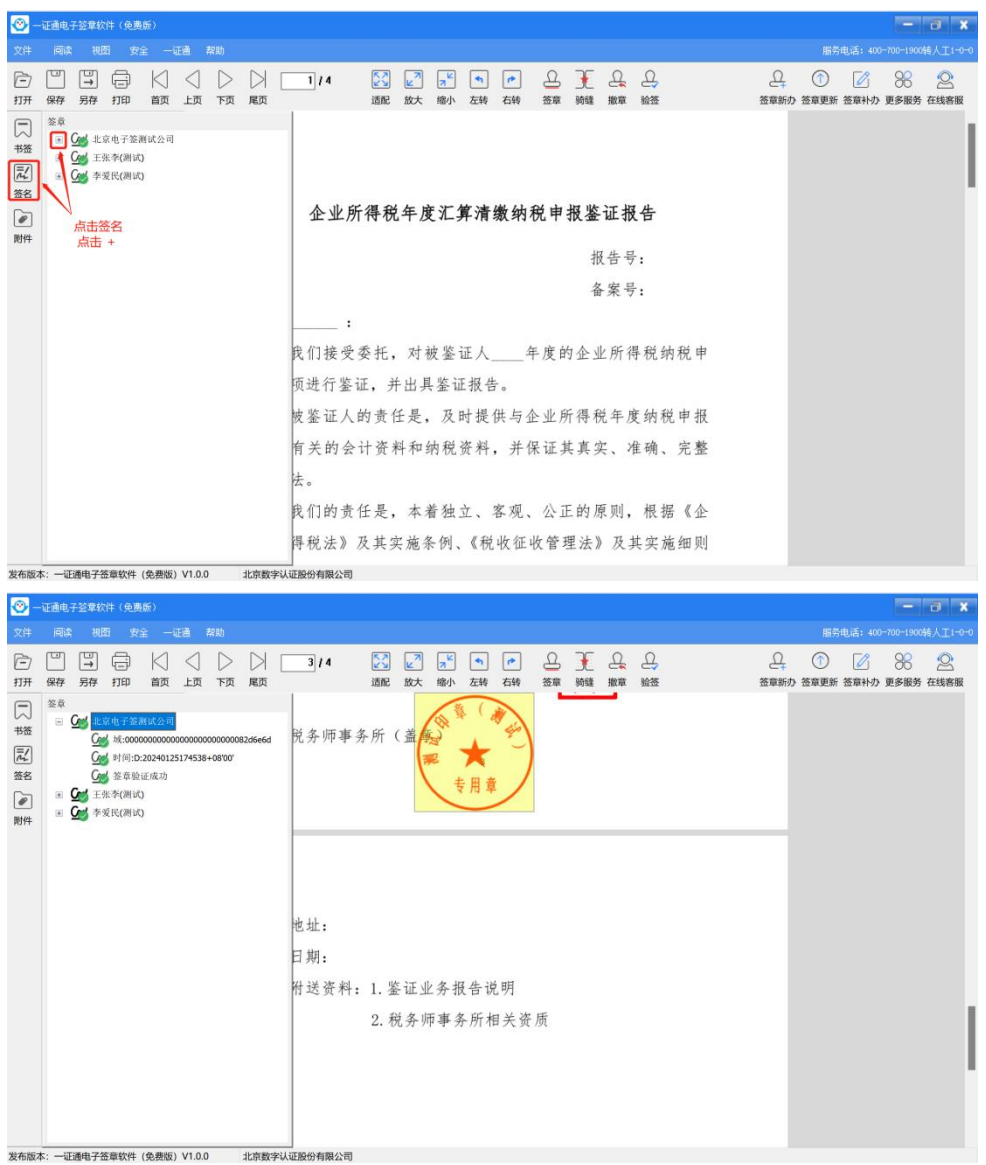

九、签署文档保存:签章完成后,点击"保存"将文件保存到本地,软件不保存签署文件。

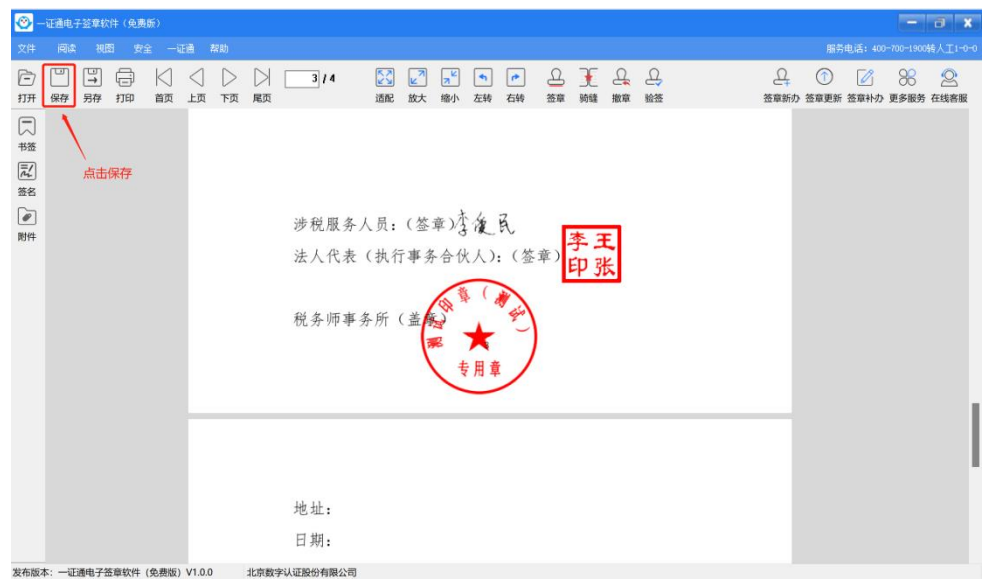

十、效果展示:可到电脑文件保存位置,打开签署文件,查看签署效果。

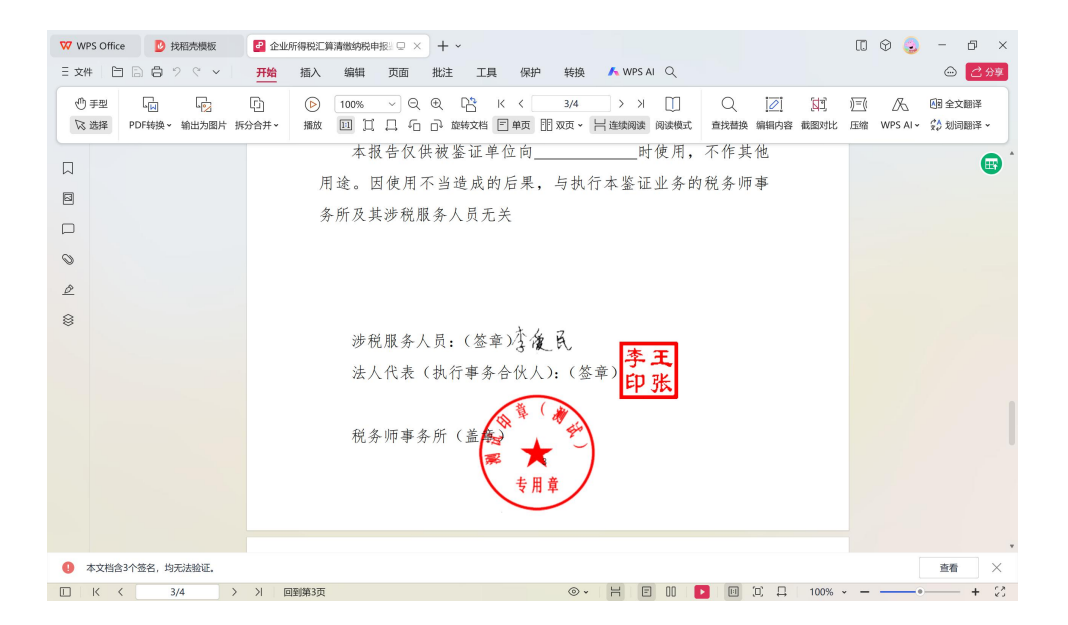